*Istruzioni per l'uso*

# **LEAK © GUARD BASIC**

*Dispositivo di monitoraggio per tubo di teleriscaldamento a corto e lungo raggio a 2 canali* 

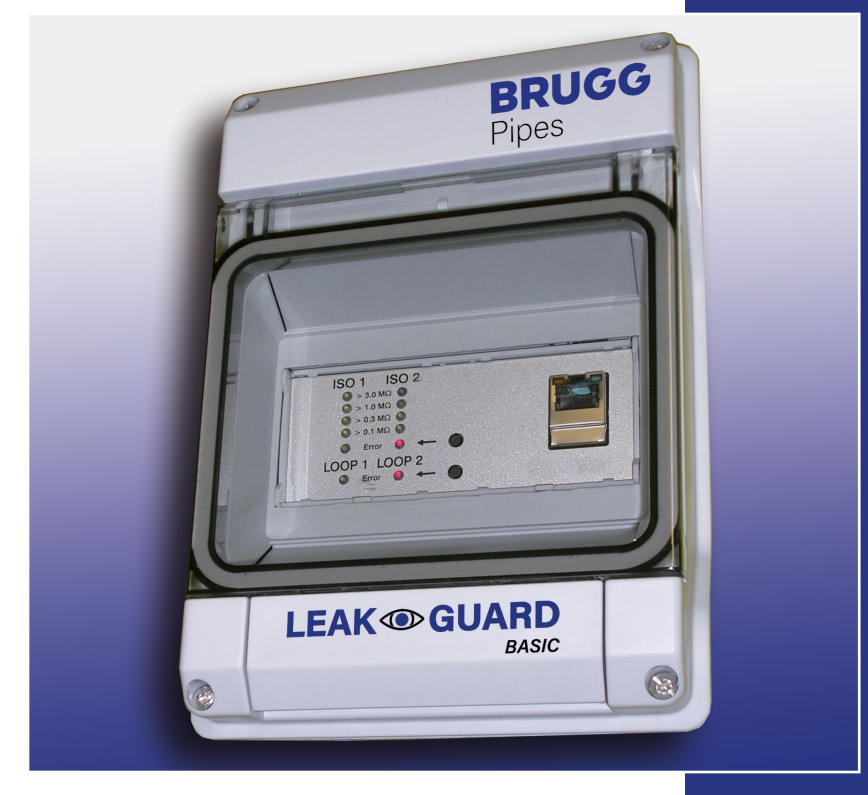

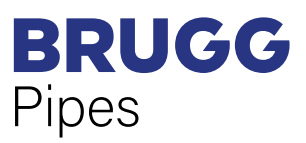

BA 076344.029/01.21 CH

# **Indice dei contenuti**

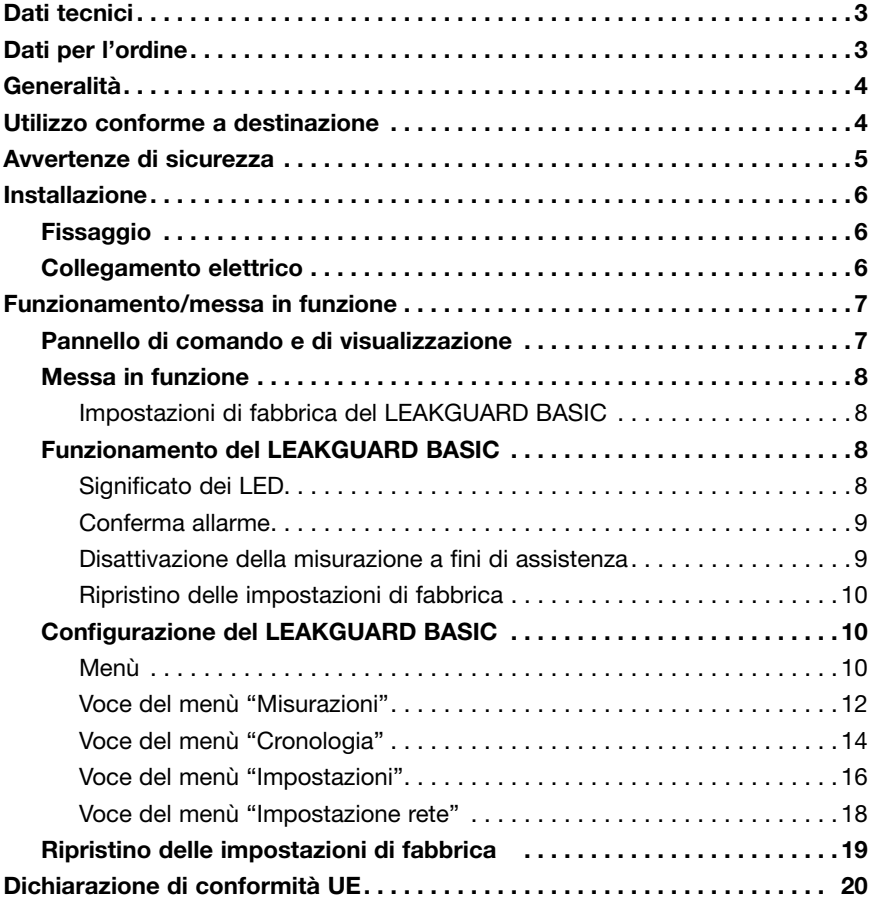

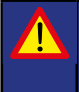

**Importante! Prima della messa in funzione leggere e osservare assolutamente tutte le avvertenze di sicurezza!**

**© 2021 BRUGG Rohrsystem AG.** Le presenti istruzioni per l'uso non possono essere riprodotte o rese accessibili a terzi né per intero, né in modo parziale senza speciale autorizzazione di BRUGG Rohrsystem AG.

# **Dati tecnici**

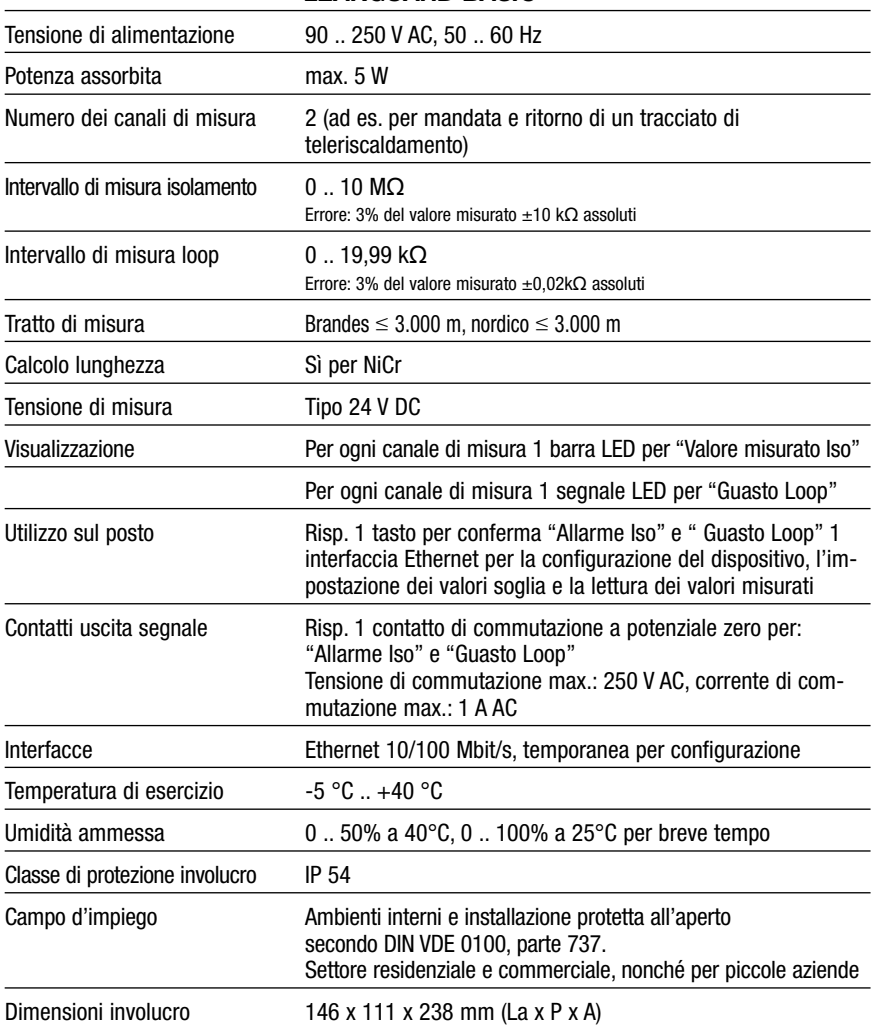

#### *LEAKGUARD BASIC*

## **Dati per l'ordine**

Dispositivo di monitoraggio per tubo di teleriscaldamento a corto e lungo raggio a 2 canali con monitoraggio del collegamento tra i tubi, campo di visualizzazione e uscita segnale tramite contatti a potenziale zero

#### **LEAKGUARD BASIC**

(lunghezza massima tratto di misura NiCr/Cu 3.000 m) **N. d'ordine 1088865**

# **Descrizione generale**

Le presenti istruzioni per l'uso servono a semplificare il processo di conoscenza del prodotto. Esse contengono importanti indicazioni per un impiego sicuro, corretto ed economico del prodotto.

Le istruzioni per l'uso vanno integrate con istruzioni basate sulle esistenti disposizioni nazionali in materia di prevenzione degli infortuni e tutela dell'ambiente.

**Le istruzioni per l'uso vanno lette e applicate da ogni persona incaricata di svolgere operazioni con il dispositivo e su di esso, ad es. durante montaggio, manutenzione ed eliminazione dei guasti.**

Oltre alle istruzioni per l'uso e ai regolamenti sulla prevenzione degli infortuni obbligatoriamente validi nel Paese dell'utilizzatore, vanno anche rispettate le regole tecniche specialistiche per l'utilizzo sicuro e corretto del dispositivo.

# **Utilizzo conforme a destinazione**

Il dispositivo di monitoraggio LEAKGUARD BASIC è destinato alla misurazione di resistenze di isolamento e di impedenze di loop per l'individuazione di perdite in sistemi di tubi.

Per la configurazione il dispositivo può essere collegato tramite l'interfaccia Ethernet a un PC (portatile). **Non è consentita l'integrazione in una rete.**

Ogni altro tipo di utilizzo è da ritenersi non conforme a destinazione. Il produttore declina qualsivoglia responsabilità per danni insorgenti al riguardo; il rischio ricade sul solo utente!

# **Avvertenze di sicurezza**

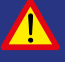

#### **Importante!**

**Prima della messa in funzione leggere e osservare assolutamente le avvertenze di sicurezza!**

• Le istruzioni per l'uso devono essere sempre disponibili sul luogo d'impiego del prodotto.

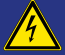

#### **Prevenzione degli infortuni!**

**Prima del montaggio e smontaggio del dispositivo, nonché dell'apertura del suo involucro, privare di tensione tutte le zone!**

- Utilizzare il dispositivo solo se in condizioni tecniche perfette, nonché in conformità a destinazione, consapevoli delle misure di sicurezza e dei rischi nel rispetto delle istruzioni per l'uso!
- Non effettuare nessuna modifica del dispositivo!
- Le operazioni di montaggio, manutenzione e riparazione possono essere effettuate solamente da personale addestrato!
- Utilizzare solo pezzi di ricambio BRUGG originali!

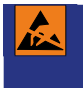

#### **ATTENZIONE!**

**Rispettare le prescrizioni in fatto di manipolazione. Elementi costruttivi soggetti a rischio elettrostatico.**

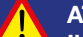

#### **ATTENZIONE!**

**Il luogo di installazione del dispositivo dovrebbe disporre di un sistema di protezione anti-fulmini completo, che tenga conto delle linee di alimentazione elettriche, nonché di quelle dei dati e delle telecomunicazioni.**

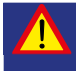

#### **ATTENZIONE!**

**Non applicare mai tensioni esterne ai circuiti di misura.**

# **Installazione**

# **Fissaggio**

Il LEAKGUARD BASIC si trova in un involucro a parete, e viene fissato a quest'ultima mediante tre viti. Dopo il montaggio, le teste delle tre viti vanno sigillate con le guarnizioni in gomma accluse.

Indicazioni dettagliate relative al montaggio e all'installazione sono contenute nelle istruzioni di installazione accluse separatamente del produttore dell'involucro.

# **Collegamento elettrico**

**Prevenzione degli infortuni! Prima di eseguire operazioni sul dispositivo di misura disattivare assolutamente la tensione di esercizio!**

Il LEAKGUARD BASIC è preconfezionato pronto al collegamento con cavo di rete e connettore.

**ATTENZIONE! Ambedue i morsetti per collegamento tra i tubi X3.3 e X4.3 devono essere collegati con un tubo in due punti separati tra di loro, oppure un morsetto va collegato al tubo di mandata e un morsetto al tubo di ritorno.**

#### **Assegnazione morsetti**

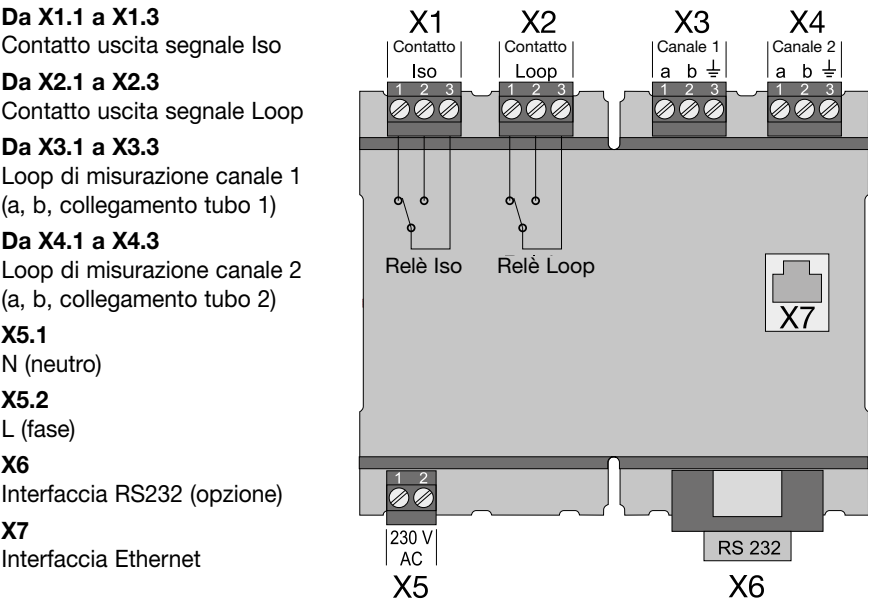

# **Funzionamento/messa in funzione**

Il LEAKGUARD BASIC è un dispositivo di monitoraggio e misurazione di resistenze di isolamento e impedenze di loop per l'individuazione di perdite in sistemi di tubi, e di interruzioni nel loop di misurazione.

Ogni dispositivo può monitorare ciclicamente due loop di misurazione, ad es., rispettivamente mandata e ritorno di un tubo di teleriscaldamento. In caso di non raggiungimento ovvero superamento dei valori soglia di resistenza e impedenza vengono attivati i LED di allarme rossi, e, per l'allarme remoto viene attivato il relativo relè di allarme.

Il LEAKGUARD BASIC è dotato di un monitoraggio del collegamento tra i tubi per riconoscere un'interruzione della linea di collegamento tra i tubi (terra).

I valori soglia per resistenza di isolamento e impedenza di loop sono liberamente programmabili tramite l'interfaccia Ethernet con l'ausilio di un computer portatile o ultra-portatile. Tutte le impostazioni vengono salvate con protezione da perdita in una memoria interna EEPROM.

Per determinati interventi di assistenza sulle tubazioni, il LEAKGUARD BASIC può essere provvisoriamente disattivato.

## **Pannello di comando e di visualizzazione**

Sul pannello di comando e visualizzazione del LEAKGUARD BASIC è possibile:

- Leggere sulle **barre LED Iso** i valori di ambedue i canali di misura della resistenza di isolamento.
- Leggere sui **LED "Errore" Iso** gli stati di allarme di ambedue i canali di misura della resistenza di isolamento, e le interruzioni del collegamento tra i tubi.
- Leggere sui **LED "Errore" Loop** gli stati di allarme di ambedue i canali di misura dell'impedenza di loop.
- Confermare i messaggi di errore dei canali di misura.
- Modificare i valori soglia mediante portatile o notebook tramite l'**interfaccia Ethernet**.

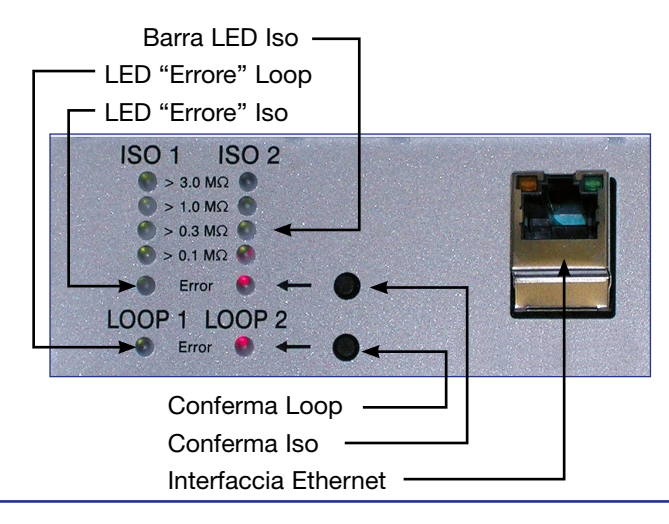

# **Messa in funzione**

Dopo avere attivato l'alimentazione di tensione, il LEAKGUARD BASIC viene inizializzato ed esegue un autotest.

Tutti i LED si illuminano, in seguito si spengono i LED delle barre dall'alto verso il basso.

Il LEAKGUARD BASIC inizia automaticamente con le misurazioni continue. I primi risultati delle misurazioni vengono visualizzati entro circa 30 secondi.

Se il LEAKGUARD BASIC viene fatto funzionare con le impostazioni di fabbrica, la messa in funzione può dirsi a questo punto conclusa.

### **Impostazioni di fabbrica del LEAKGUARD BASIC**

- Valori soglia resistenza di isolamento (Iso): Allarme al non raggiungimento di 0,5 MΩ
- Valori soglia impedenza di loop (Loop): Allarme al superamento di 12 kΩ
- Calcolo media valori misurati: nessuno
- Relè allarme: close, il relè si eccita in caso di allarme
- Ritardo attivazione relè allarme: nessuno

# **Funzionamento del LEAKGUARD BASIC**

Il dispositivo di misura LEAKGUARD BASIC funziona autonomamente e richiede l'intervento dell'utente solo in caso di allarme.

Misura in modo continuo, l'una dopo l'altra, la resistenza del collegamento tra i tubi, la resistenza di isolamento, poi l'impedenza di loop del canale di misura 1, a seguire lo stesso per il canale di misura 2. Un ciclo di misura completo si conclude in meno di 1 minuto.

## **Significato dei LED**

- 1. I **LED "ISO 1" e "ISO 2"** indicano l'intervallo entro cui si trovano gli attuali valori misurati:  $> 0.1$  |  $> 0.3$  |  $> 1$  |  $> 3$  MQ.
- 2. I **LED errore "ISO 1" e "ISO 2"**  passano dal **verde** al **rosso** in caso di non raggiungimento del valore soglia prestabilito.

Barra LED Iso -LED "Errore" Loop LED "Errore" Iso $ISO1$   $ISO2$  $\bullet$  > 3.0 MΩ  $0.10M0$  $0.03M0$  $0.01100$ Error **LOOP 1 LOOP 2**  $E_{\text{max}}$ Conferma Loop Conferma Iso Interfaccia Ethernet

Lampeggiano **in modo alternato** in caso il collegamento tra i tubi sia interrotto.

Il **relè di allarme "ISO"** modifica il suo stato di commutazione per attivare l'allarme remoto.

3. I **LED errore "LOOP 1" e "LOOP 2"** passano dal **verde** al **rosso** in caso il loop di misurazione venga interrotto, quindi il valore soglia prestabilito venga superato.

Il **relè di allarme "LOOP"** modifica il suo stato di commutazione per attivare l'allarme remoto.

#### **Conferma allarme**

Per eliminare l'allarme remoto, benché un valore misurato si trovi ancora in stato di allarme, si possono confermare gli allarmi sul dispositivo.

A tale scopo deve essere premuto il tasto di conferma che si trova a destra accanto al LED illuminato in rosso. Il relè di allarme modifica di nuovo il suo stato di commutazione passando in stato di inattività. Il **LED di errore rosso** lampeggia.

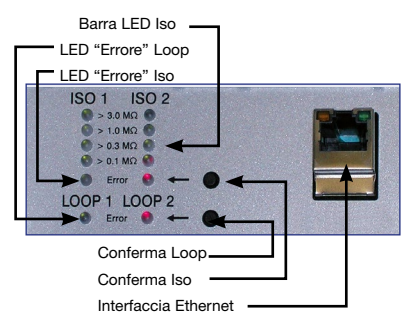

Premendo nuovamente il tasto di conferma, è possibile annullare la conferma dell'allarme.

Un tasto di conferma è rispettivamente competente per ambedue i canali di misura.

L'allarme remoto ridiventa attivo:

- Se il valore misurato nel frattempo si trovava nell'intervallo consentito e successivamente si trova di nuovo al di fuori di esso.
- Se i valori misurati dell'altro canale di misura si trovano al di fuori dell'intervallo consentito.

**Un messaggio di guasto del monitoraggio del collegamento tra i tubi non può essere confermato in quanto è così grave che va risolto immediatamente.**

#### **Disattivazione della misurazione a fini di assistenza**

Se le misurazioni devono essere disattivate a fini di assistenza, si deve premere per almeno 5 secondi uno dei tasti di conferma. I due **LED ISO "Errore" verdi** lampeggiano.

I circuiti di misura a e b sono quindi internamente ponticellati con 10 Ω. Dall'estremità del circuito può essere eseguita una misurazione del loop o dell'isolamento.

*Al contempo parte un timer che riattiva automaticamente il modulo dopo la scadenza di 12 ore.*

Premendo nuovamente lo stesso tasto di conferma per almeno 5 secondi è possibile riattivare la misurazione.

#### **Nota:**

Con canale di misura disattivato l'ingresso di misura è ponticellato a bassa impedenza, in modo che il loop di misurazione possa essere misurato manualmente in un qualsiasi punto con "tensione di misurazione normale" (max. 100 V DC / 70 V AC).

#### **Ripristino delle impostazioni di fabbrica**

Il ripristino delle impostazioni di fabbrica è necessario soprattutto se la configurazione di rete del LEAKGUARD BASIC è stata modificata in modo tale che non è più possibile accedere alla configurazione tramite l'interfaccia Ethernet (vedere pagina 10). **A tale scopo separare il collegamento di rete!**

Premendo contemporaneamente i due tasti di conferma per 20 secondi, fino a che tutti i LED si illuminano brevemente (vedere messa in funzione, pagina 8), viene eseguito il reset.

**ATTENZIONE!**

**Questa procedura è irreversibile.**

# **Configurazione del LEAKGUARD BASIC**

Per la modifica delle impostazioni di fabbrica o l'adattamento successivo dei parametri, si deve collegare al LEAKGUARD BASIC, tramite l'interfaccia Ethernet, un computer (portatile, notebook, ultra-portatile) predisposto per la connessione in rete con browser Internet.

#### **Non è consentita l'integrazione in una rete.**

Per garantire un accesso senza problemi, nelle impostazioni di rete del portatile impiegato deve essere attivato il protocollo DHCP. Altrimenti l'indirizzo IP del portatile deve iniziare con 192.168.

Immettendo l' URL "**192.168.0.2**" nella riga dell'indirizzo della finestra del browser, si apre

la pagina di avvio del LEAKGUARD BASIC.

Qualora tale indirizzo non dovesse essere richiamato, può essere d'aiuto un reset del LEAKGUARD BASIC (vedere pagina 10).

Compare la pagina di avvio **Panoramica**.

#### **Menù**

Nella barra del menù sinistra compare il seguente menù:

**• Panoramica** Informazioni generali sul LEAKGUARD BASIC. **• Misurazioni** Visualizzazione dei valori misurati per ambedue i canali di misura. Visualizzazione degli stati dei relè. Salvataggio manuale dei valori misurati. Schema elettrico per l'assegnazione dei collegamenti. **• Cronologia** Tabella dei valori misurati salvati giornalmente e manualmente. Curva grafica del decorso delle misurazioni. **• Impostazioni** Configurazione dei valori soglia e degli stati dei relè. Disattivazione di un canale di misura. Visualizzazione della versione software con stato di aggiornamento. **• Impostazioni rete** Configurazione delle impostazioni di rete, l'accesso è protetto da password.

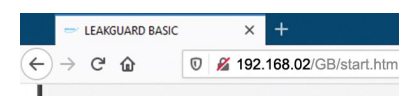

#### Pagina 11

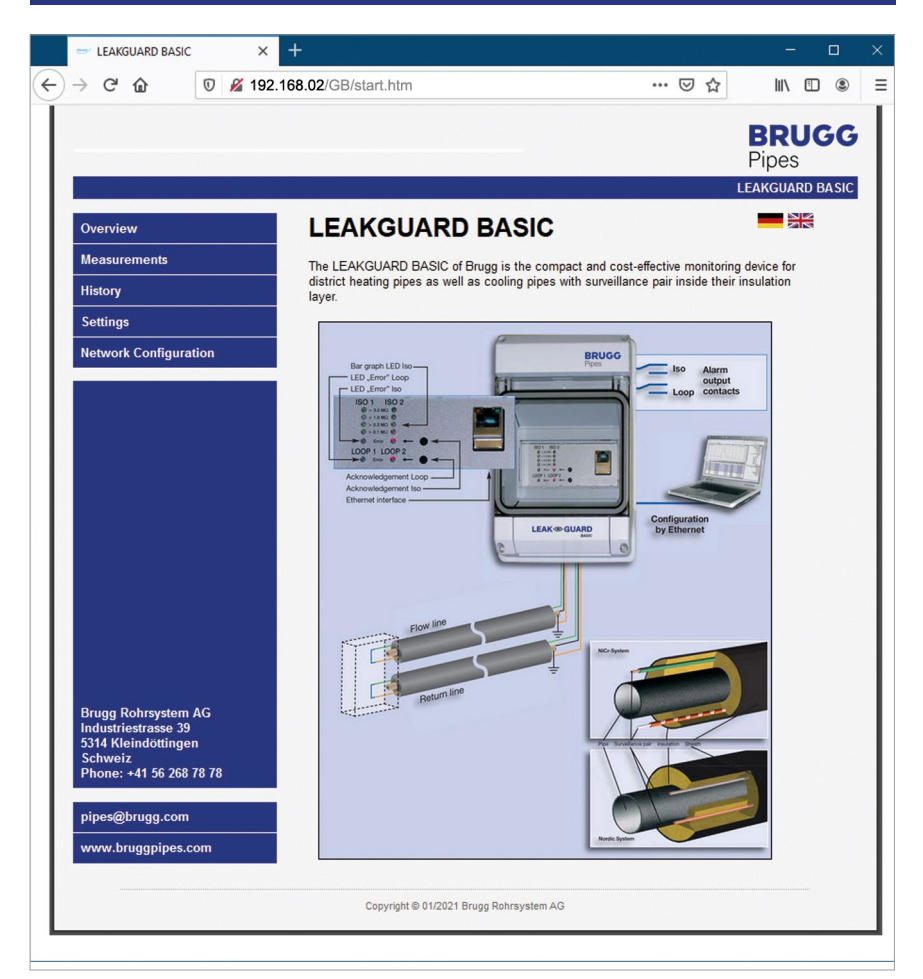

#### **Voce del menù "Misurazioni"**

1. Visualizzazione dei **valori misurati** esatti per resistenze di isolamento e impedenze di loop di ambedue i canali di misura.

I valori misurati entro i valori soglia compaiono in **verde**. I valori misurati fuori dei valori soglia compaiono in **rosso**.

2. Visualizzazione degli **stati di commutazione dei relè di allarme**. I relè non in stato di allarme compaiono in **verde**.

I relè in stato di allarme compaiono in **rosso**.

- 3. **Visualizzazione della lunghezza** del tratto di misura in m per **sistema NiCr**
- 4. Pulsante "**Salva in cronologia**".

Cliccando su questo pulsante, il set di dati dei valori misurati visualizzato al momento viene aggiunto alla "Cronologia".

L'aggiunta di tale set di dati dei valori misurati NON interrompe il normale ritmo di misurazione sulle 24 ore! Il set di dati dei valori misurati viene aggiunto ai valori misurati automaticamente. Viene contrassegnato nella tabella dei valori misurati (voce del menù "Cronologia") con "Manual" nell'ultima colonna "Status".

5. **Schema elettrico** per l'assegnazione dei collegamenti.

#### Pagina 13

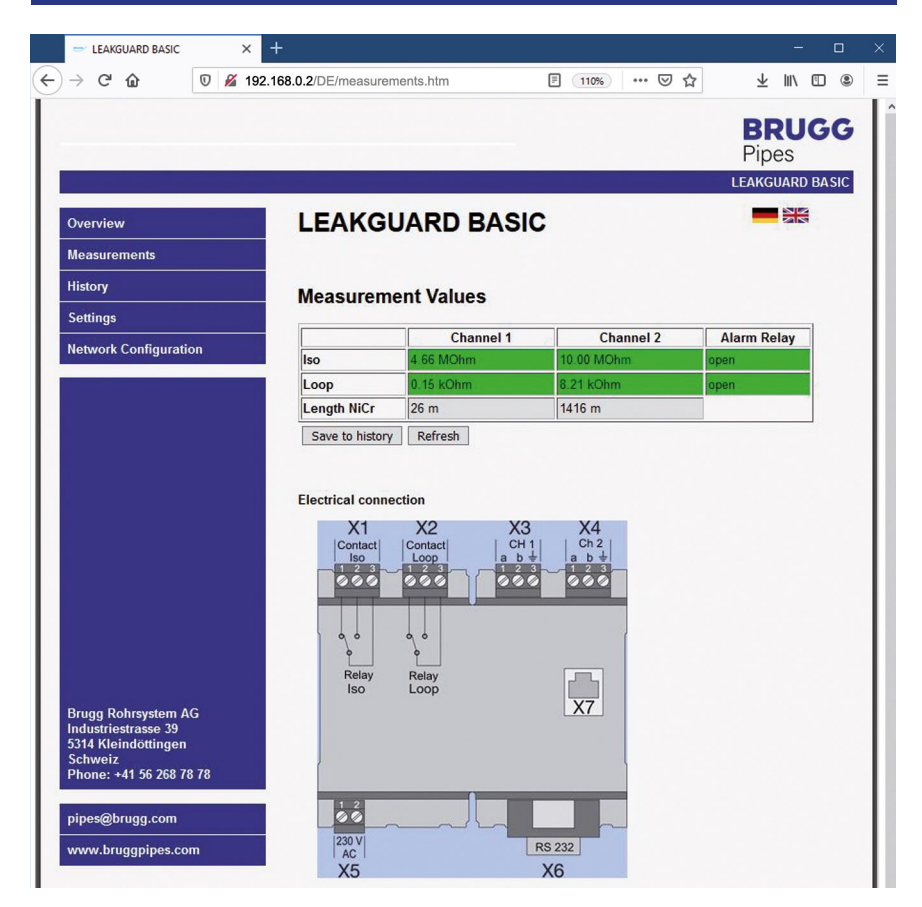

#### **Voce del menù "Cronologia"**

Il LEAKGUARD BASIC salva una volta al giorno i valori misurati attuali, rispettivamente 24 ore dopo l'ultima misurazione.

La lista contiene al massimo 30 voci, laddove la voce più recente si trova in prima posizione. Se il numero delle voci supera quello massimo di 30, la voce di più vecchia data viene sovrascritta.

**Valori misurati in rosso** indicano uno stato di allarme.

Nell'ultima colonna della tabella viene visualizzato lo stato della misurazione:

- Clear = Nessun valore misurato presente. Si è cliccato sul pulsante "Cancella cronologia" al di sotto della tabella.
- Reset = Questo è il primo valore misurato dopo un riavvio, un'interruzione di corrente o un altro guasto tecnico. Non viene documentata la durata di un'avaria.
- Auto = Valore misurato rilevato automaticamente al ritmo di 24 ore.
- Manual = Questa misurazione è stata attivata manualmente alla voce del menù "Misurazioni". Il valore misurato si trova al di fuori del ritmo di 24 ore.

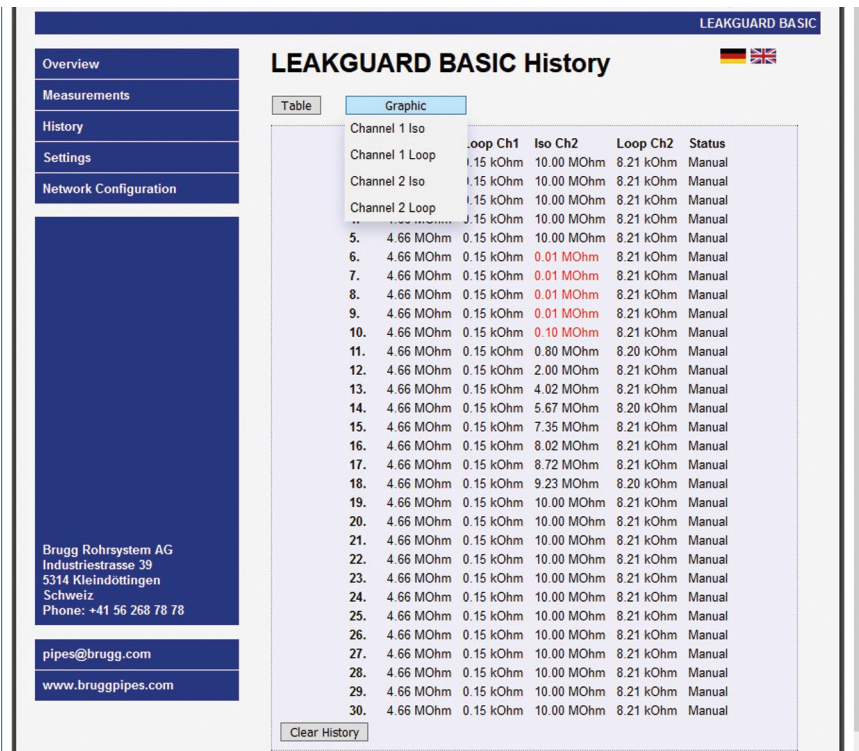

Oltre alla raffigurazione in forma di tabella dei valori misurati salvati, è possibile anche una raffigurazione grafica, suddivisa secondo i canali di misura.

Pagina 15

A tale scopo si deve cliccare sul pulsante "Grafico" al di sopra della tabella e selezionare il canale di misura desiderato. Cliccando sul pulsante "Tabella", si fa ritorno alla visualizzazione in forma tabellare.

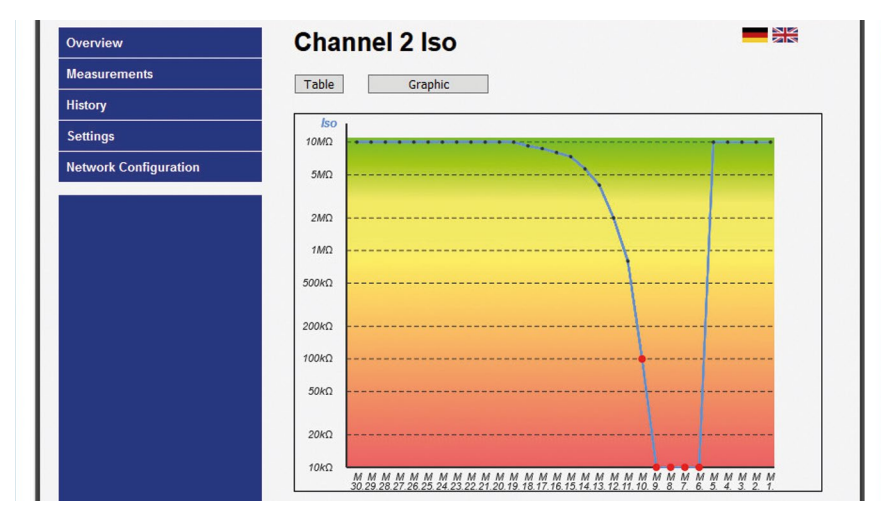

#### Curva dei valori misurati Iso in MΩ

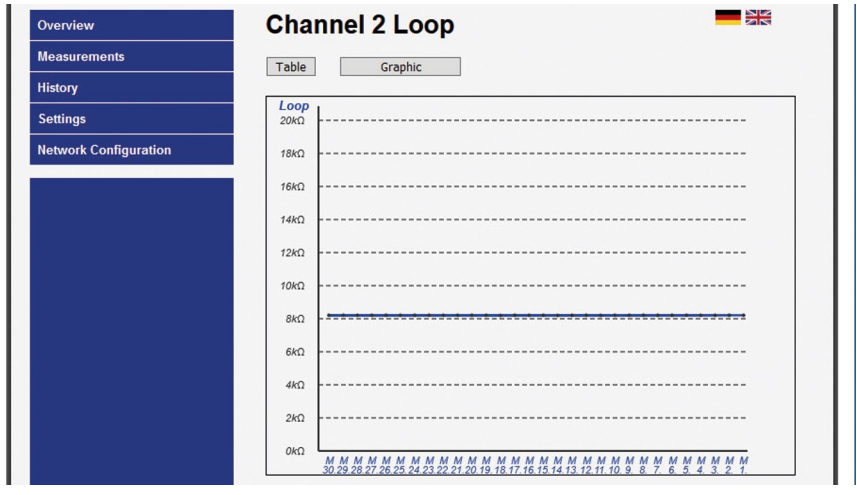

Valore misurato Loop in kΩ

Il valore misurato di più vecchia data si trova a sinistra, quello più recente (1 ) a destra.

#### I **punti dei valori misurati rossi • si trovano in stato di allarme!**

Riconoscimento dello stato al di sotto del numero ordinale del valore misurato:  $A = Auto$  **M** = Manual **R** = Reset Le voci cancellate (clear) non vengono visualizzate.

## **Voce del menù "Impostazioni"**

- 1. Visualizzazione della **versione software** con stato di aggiornamento.
- 2. Determinazione di **valori soglia** e **attivazione del canale di misura**. I valori consentiti sono indicati dietro i campi di immissione.

**Valori canale di misura 1 e 2** (Channel 1 / Channel 2)

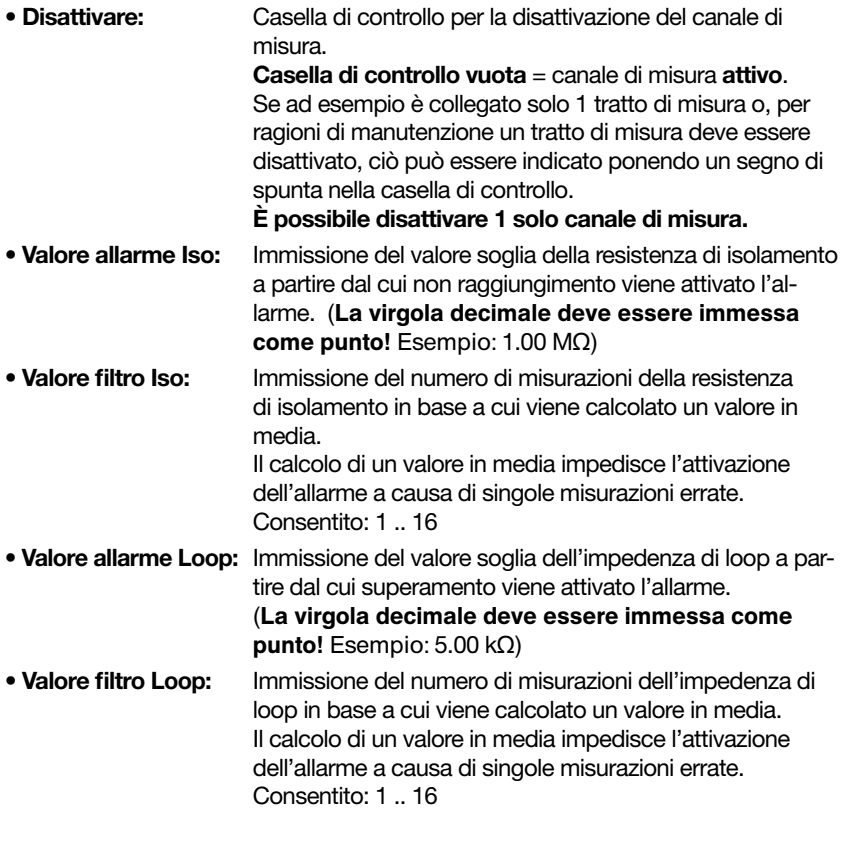

#### **Impostazione relè allarme**

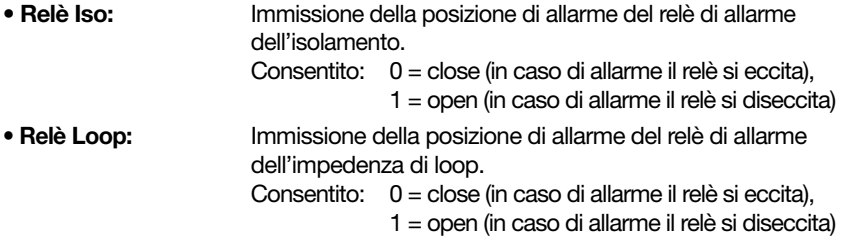

**• Ritardo allarme Iso:** Immissione del tempo di ritardo che il relè di allarme dell'impedenza di loop attende prima di attivarsi. L'impostazione di un tempo di ritardo impedisce l'attivazione dell'allarme a causa di misurazioni errate di breve durata.

Consentito: 0...999 min.

**• Ritardo allarme Loop:** Immissione del tempo di ritardo che il relè di allarme di isolamento attende prima di attivarsi.

> L'impostazione di un tempo di ritardo impedisce l'attivazione dell'allarme a causa di misurazioni errate di breve durata.

Consentito: 0...999 min.

**I valori modificati devono essere salvati cliccando sul pulsante "Salva impostazioni".**

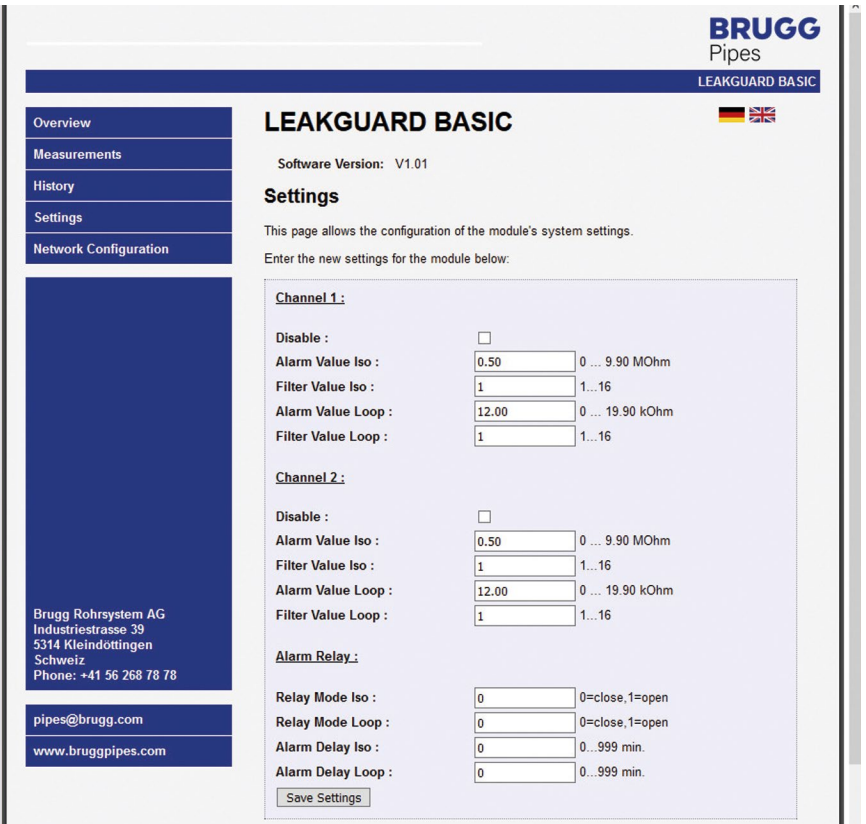

#### **Voce del menù "Impostazione rete"**

Qui possono essere modificate le impostazioni di rete.

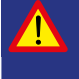

**Importante!**

**L'impostazione di rete dovrebbe avvenire in stretta collaborazione con l'amministratore di rete al fine di evitare errori di rete.**

#### **L'accesso all'impostazione di rete è protetta da password**

Utente: http Password: http

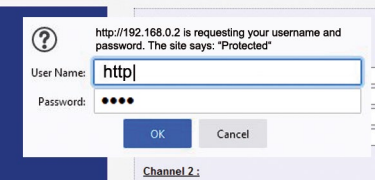

#### **Descrizione**

- 
- 
- 

- 
- 
- 

**•** Indirizzo MAC: L'**indirizzo MAC** (contrassegno univoco del prodotto) del LEAKGUARD BASIC non è modificabile.

- Nome host: **Nome per il LEAKGUARD BASIC** nella rete liberamente modificabile.
- Attiva server DHCP: La casella di controllo **Dynamic Host Configuration Protocol**

 (DHCP) consente di assegnare la configurazione di rete ai client attraverso il server integrato. Questa impostazione è attivata di fabbrica, per consentire un primo login senza problemi a fini di configurazione. Nel portatile utilizzato allo scopo dovrebbe essere attivato il protocollo DHCP nelle impostazioni di rete.

• Indirizzo IP: **Indirizzo IP per il LEAKGUARD BASIC** nella rete liberamente modificabile. L'indirizzo IP non deve coincidere con indirizzi IP già presenti nella rete.

Impostazione di fabbrica: 192.168.0.2

• Gateway: L'**indirizzo IP del gateway** (dispositivo di accesso alla rete) è liberamente modificabile.

• Maschera di sottorete: Indirizzo della **maschera di sottorete** per il LEAK-GUARD BASIC nella rete liberamente modificabile. La **maschera di sottorete** indica a quale bit l'indirizzo deve essere suddiviso. I bit mascherati dalla maschera di sottorete o nominati dalla lunghezza del prefisso (componente di rete) sono identici per tutti gli host (calcolatori) di una sottorete.

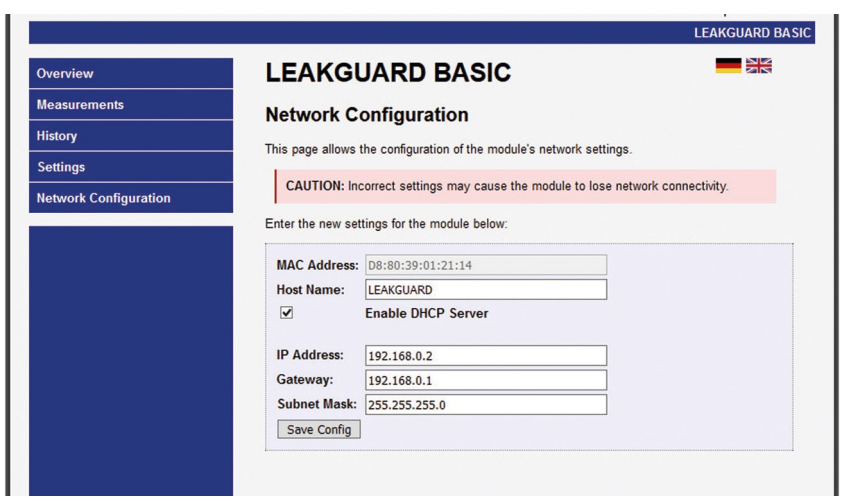

**I valori modificati devono essere salvati cliccando sul pulsante "Salva impostazioni".**

La configurazione è conclusa, il LEAKGUARD BASIC riavviato, tutti i LED sono illuminati. Successivamente si spengono i LED delle barre dall'alto verso il basso e il LEAKGUARD BASIC è pronto al funzionamento.

## **Ripristino delle impostazioni di fabbrica**

Il ripristino delle impostazioni di fabbrica è necessario soprattutto se la configurazione di rete del LEAKGUARD BASIC è stata modificata in modo tale che non è più possibile accedere alla configurazione tramite l'interfaccia Ethernet (vedere pagina 10). **A tale scopo separare il collegamento di rete!**

Premendo contemporaneamente i due tasti di conferma per 20 secondi, fino a che tutti i LED si illuminano brevemente (vedere messa in funzione, pagina 8), viene eseguito il reset.

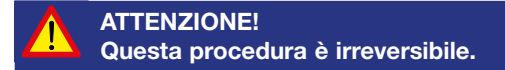

# **BRUGG** Pipes

#### **BRUGG Rohrsystem AG**

Industriestrasse 39 CH-5314 Kleindöttingen Tel. +41 (0) 56 268 78 78 pipes@brugg.com bruggpipes.com

# **Dichiarazione di conformità UE**

Dichiariamo sotto la nostra esclusiva responsabilità che il prodotto,

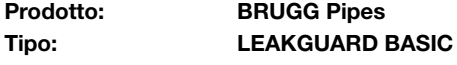

a cui la presente dichiarazione fa riferimento, soddisfa i fondamentali requisiti sanitari e di sicurezza pertinenti previsti dalle seguenti direttive UE:

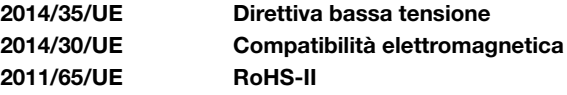

Per l'implementazione a regola d'arte dei requisiti sanitari e di sicurezza previsti dalle direttive UE di cui sopra, si è fatto riferimento alla(e) seguente(i) norma(e) e/o specifiche tecniche:

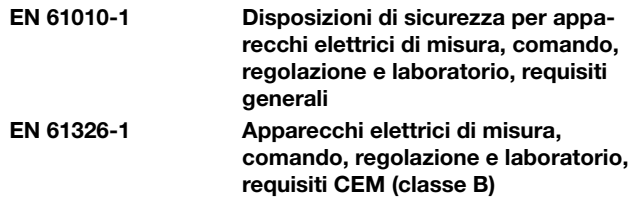

Kleindöttingen, 21/09/2020

V

Direzione

BA 076344.000/Rev. 00